## INSCRIBIRSE EN UNA CARRERA

Entrar a la zona privada en http://www.atletismoastigi.es/socios con dni y fecha de nacimiento, después en el menú carreras donde aparece todas las carreras aparece un botón Inscribirme

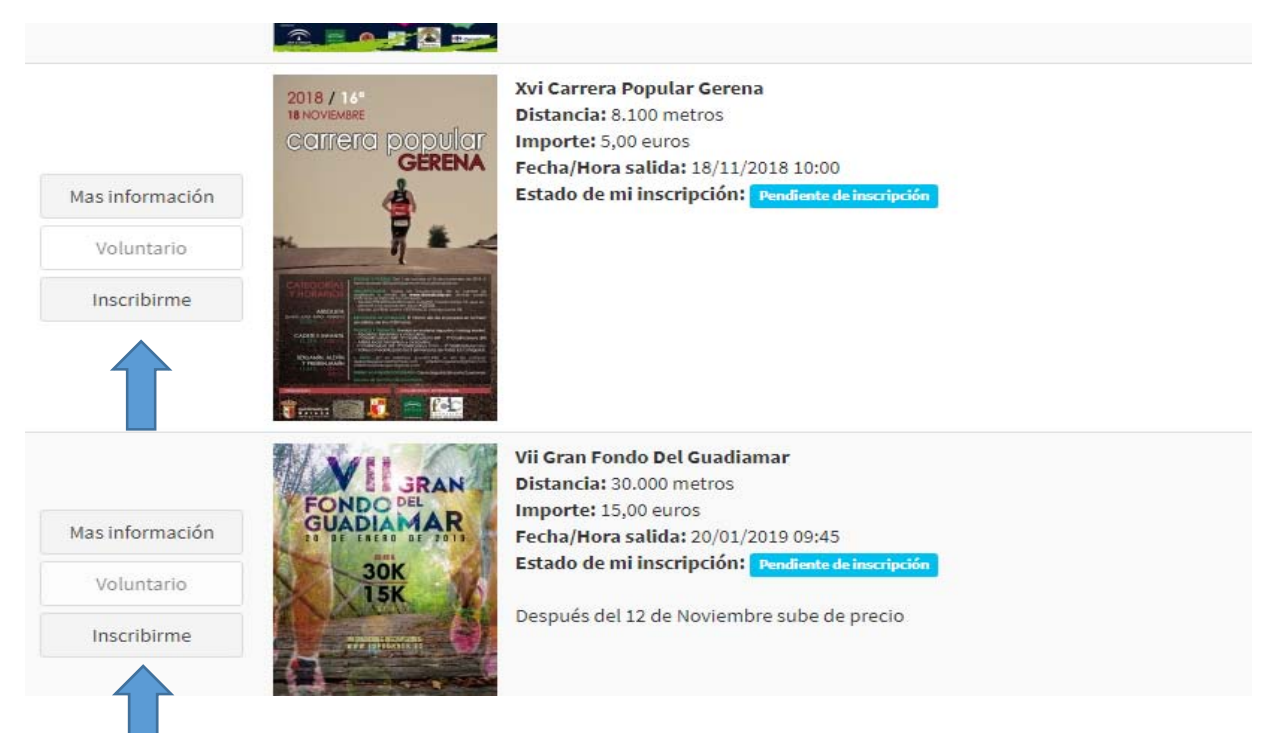

Lo pulsamos y ya cambia el estado a pendiente de pago.

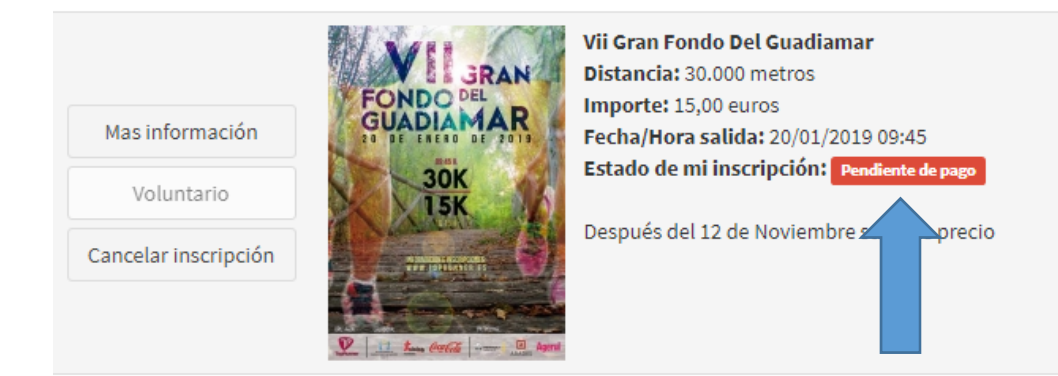

Una vez pagada preferiblemente por transferencia en el número de cuenta que aparece arriba o en efectivo a la directiva, cambia el estado a inscripción completada.

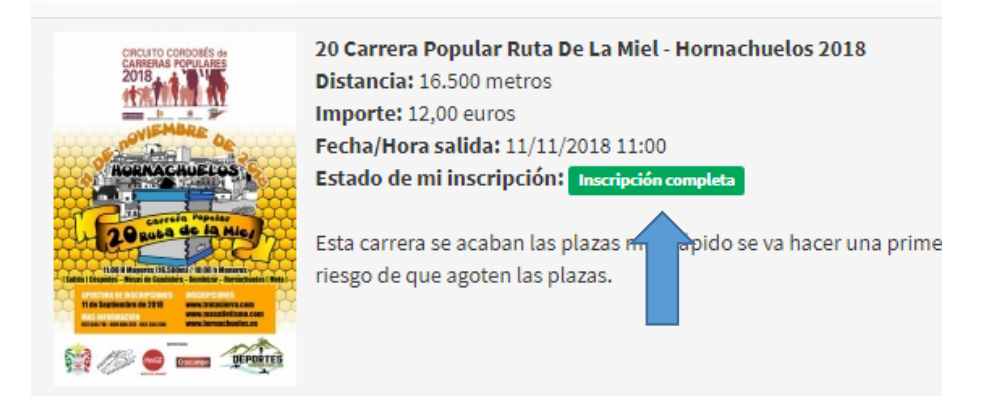

En este estado ya podemos quedar tranquilos que el club se encarga de la inscripción.